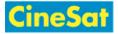

## Favorites

Your list of favorite pages (bookmarks) gives you quick access to certain pages of interest.

• Click on "*My Favorites*" in the sidebar menu to show your bookmarks.

The star icon left of the *Favorites* link in the action tool bar indicates if a page is already in your favorites list:

- Favorites: page is in favorite list
- Favorites: page is not bookmarked

## Adding a page to your Favorites

- Open the page
- The star icon will turn yellow 
  to indicate a bookmarked page

Note: The page will only appear in your Favorite List <u>after</u> you have left or reloaded the page.

## Removing a page from your Favorites

- Open the page
- Click on Favorites in the action tool bar

**Note:** The page will only disappear from your *Favorite List* <u>after</u> you have left or reloaded the page.